## **CONFIGURAÇÃO E START-UP DE UMA IMPRESSORA DE MANUFATURA ADITIVA**

## **SETUP AND START -UP OF A MANUFACTURING PRINTER ADDITIVE**

*Data de entrega dos originais à redação em: e recebido para diagramação em:* 

*13/04/2016,* **Caio Henrique de Mello Clementi<sup>1</sup>** *30/11/2016.* **Ricardo J. Missouri<sup>2</sup> João Alexandre Bortoloti <sup>3</sup> Edson Anício Duarte <sup>3</sup>**

*Este projeto apresenta as etapas utilizadas para a configuração e start-up de uma impressora de manufatura aditiva. A importância das impressoras 3D nos estágios iniciais do desenvolvimento de projetos de peças e dispositivos vem sendo largamente utilizada para melhorar a eficiência do projeto. No processo de desenvolvimento de produtos tem-se um elevado grau de incerteza nos estágios iniciais e que é nesse momento que são tomadas a grande parte das decisões de maior impacto no projeto, com os processos de manufatura aditiva consegue-se diminuição do tempo de projeto, além do aumento da qualidade.* 

*Palavras-chave: Protótipo, Prototipagem Rápida, Manufatura aditiva, Impressora 3D.* 

*This project presents the steps used for configuration and start- up of an additive manufacturing printer. The importance of 3D printers in the early stages of the development projects of parts and devices has been widely used to improve the design efficiency. In the product development process has a high degree of uncertainty in the early stages and that is when are taken much of the greater impact of decisions on the project, with the additive manufacturing processes can be decreased design time, and increased quality.* 

*Keywords: Prototype, Rapid Prototyping, Additive manufacturing, 3D Printer.* 

3 IFSP - campus Campinas

<sup>&</sup>lt;sup>1</sup> Tecnologia em Fabricação Mecânica -Faculdade SENAI Roberto Mange

<sup>2</sup> Tecnologia em Fabricação Mecânica,- SENAI Roberto Mange e Centro Universitário Unianchieta

# **1 INTRODUÇÃO**

As impressoras 3D possibilitam grande gama de aplicações desde a confecção de peças para equipamentos, auxilio no desenvolvimento de produtos e dispositivos com alto nível de especificidade, pois são uma ferramenta muito útil para gerar a customização de produtos em pequena escala ou até mesmo individual. Para utilizar as impressoras são necessário softwares de modelamento 3D, para criação dos modelos, software de análise da malha, para eventuais correções na malha, e software específico do equipamento, que é utilizado para gerar o código que será impresso (VOLPATO, 1999).

No processo de manufatura aditiva não há necessidade de escala, o modelamento pode ser realizado peça a peça, o que torna este tipo de tecnologia fundamental para os projetos que envolvem certo grau de complexidade, uma vez que vários dispositivos podem ter seus conceitos testados na prática mais rapidamente, sem grande custo por alterações o que permite alto grau de customização e especificidade. A manufatura aditiva permite construção de protótipos que antes eram só possíveis de serem modelados por profissionais habilidosos utilizando a usinagem convencional e ferramentas manuais, hoje com esta tecnologia disponível esta etapa está mais acessível à comunidade acadêmica e industrial. Assim o objetivo destes trabalhos é a instalação e operacionalização de uma impressora 3D para fins educacionais.

#### **2 DESENVOLVIMENTO**

Os recursos laboratoriais disponíveis para o desenvolvimento de protótipos utilizando manufatura aditiva são as impressoras 3D, que são operadas através do uso de softwares proprietários, já os modelos mecânicos são desenvolvidos utilizando softwares de modelamentos mecânico específicos, dentre eles estão o *SolidWorks©*, *SolidEdge©* e *ProE©*. Estas atividades foram desenvolvidas no laboratório *WASH!* (Workshop para Aficionados em Software e Hadware) localizado no campus IFSP-campus Campinas

#### **2.1 Equipamentos e softwares**

Preferencialmente serão utilizados softwares com licença student ou softwares livres para o desenvolvimento do projeto. Neste projeto foi utilizado o software *SolidWorks© versão 14 student,* uma impressora *3D Cloner modelo ST (Microbras)* e bobinas 1,75mm PLA 3D filament GREY.

O primeiro passo foi estudar os os manuais técnicos de operação e manutenção da impressora *3D Cloner* versão *ClonerGen3D\_v1.01 dez/2014* que foram disponibilizados com o equipamento. Para operacionalização e partida do equipamento foi necessário realizar download no site do fabricante, http://www.3dcloner.com.br/ (3DCLONER, 2015), dos seguintes softwares:

- *a) ClonerGen3D*
- *b) ClonerMake3D*
- *c) ClonerPrint3D.*

É necessário um computador tipo PC com windows 7 ou versão superior, neste estudo foi utilizado um notebook SAMSUNG, I5-3230M, 2.6GHz, 64 bits, 8GB de RAM e windows 8.1 Pro.

## **2.2 Procedimentos**

Foram realizados os seguintes passos para o statup do equipamento:

- a) Desembalar do equipamento e conferir os componentes;
- b) Montagem do equipamento seguindo informações constantes no CD;
- c) Instalado os softwares;
- d) Realizado o set-up inicial.

O *set-up* envolve duas etapas, sendo a primeira o nivelamento da mesa de impressão e segundo a inserção do consumível (filamento) no cabeçote de impressão. Neste processo foi utilizado o *ClonerPrint3D* para movimentação do cabeçote de impressão e da mesa de impressão. Neste processo o equipamento assume 4 posições, para nivelamento e posicionamento da mesa.

#### **2.3 Modelamento da peça**

Para a impressão foi elaborado um modelo 3D de uma peça de 42x19x4mm (LxCxH) utilizando o software de modelamento mecânico *SolidWorks©*,, a figura 1 apresenta o modelo impresso.

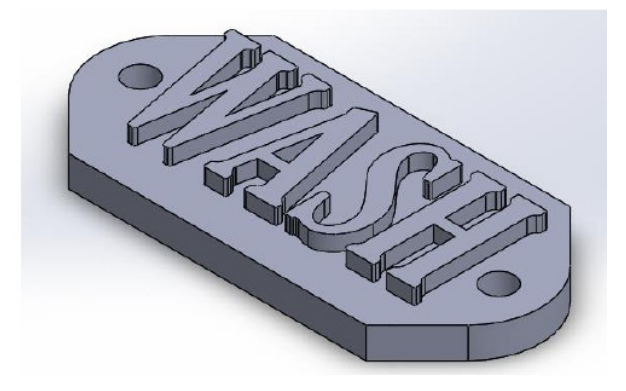

**Figura 1. Modelo 3D desenvolvido para testes.** 

#### **2.4 Impressão**

Para realizar a impressão da peça foi utilizado o software *SolidWorks©* para gerar o arquivo STL, para estabelecer os parâmetros de impressão e gerar o código ISO foi utilizado o software *ClonerGen3D*©. Para a comunicação com a impressora 3D foi utilizado o software *ClonerMake3D*© para enviar o código ISO para a impressão da peça.

#### **3 RESULTADOS**

Para realizar o processo de montagem do equipamento estima-se em 2 horas de trabalho sendo com uma pessoa, o equipamento montado pode ser visualizado na figura 2.

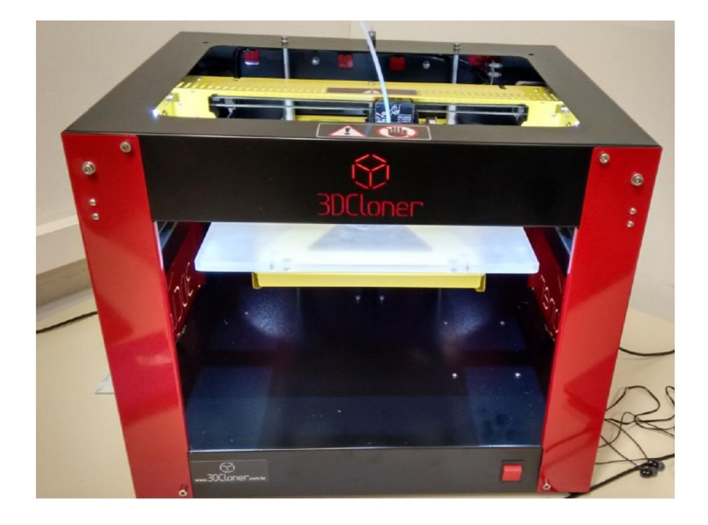

**Figura 2. Impressora Cloner3D montada.**

As primeiras peças impressas podem ser visualizadas na figura 3, o tempo estimado para a impressão de cada peça é visualizado no software ClonerPrint3D.

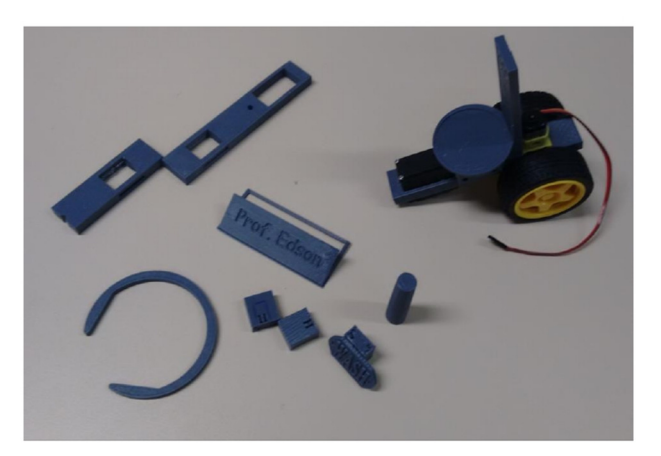

**Figura 3. Primeiras peças impressas.** 

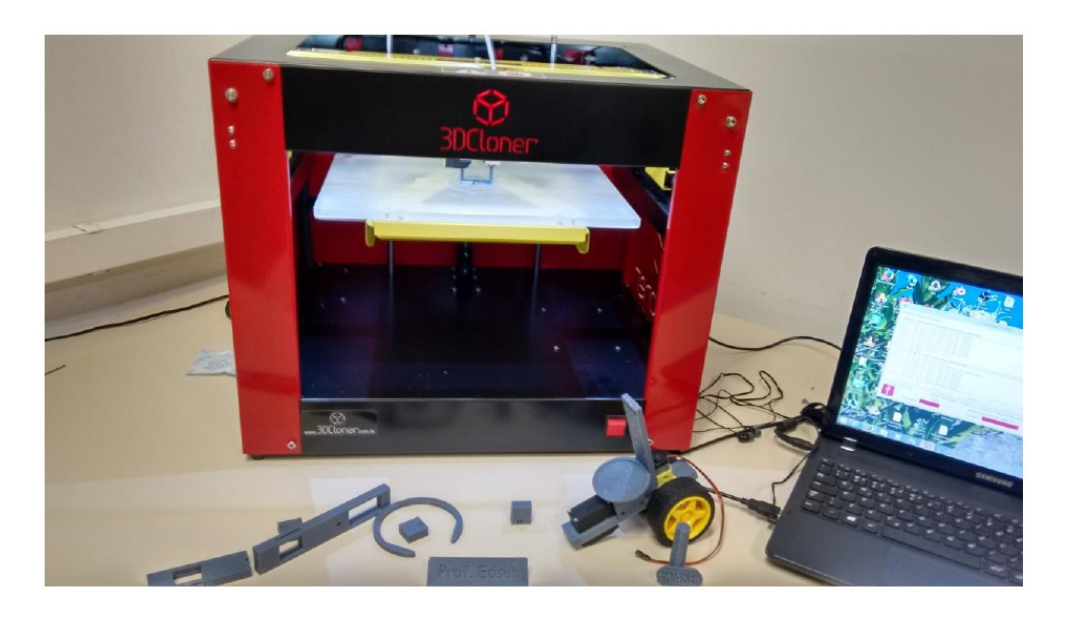

O conjunto montado utilizado para as impressões é visualizado na figura 4.

**Figura 4. Conjunto utilizado para impressão 3D.** 

### **4 MELHORIAS**

Durante este processo foi observado alguns pontos de melhoria no processo, são elas:

a). Melhores resultados são alcançados com as peças impressas sobre a sua maior base, ou seja, ao configurar a impressão dar sempre preferência para lado maior da peça ser posicionada paralela a base;

b) A utilização de um revestimento na base de impressão serve para facilitar a remoção da peça, sugere-se utilizar a cola BIC Ecolutions sobre a base de impressão que gera um filme de PVC sobre a base;

c). Melhores resultados visuais foram alcançados utilizando o ClonerPrint3D para geração do código ISO ao invés do software ClonerGen3D;

d) A opção Fatiar com SLIC3r do ClonerPrint3D permite otimizar o equipamento com melhores resultados em tempo e qualidade de acabamento e;

e) O suporte técnico online do fabricante é eficaz e funcional.

#### **5 CONCLUSÃO**

Os objetivos iniciais foram alcançados e pode-se verificar que a impressora está operacional, os próximos passos serão de elaborar um manual operacional para os usuários e definir os melhores parâmetros de funcionamento do equipamento.

## **REFERÊNCIAS**

3DCLONER. **Manual do fabricante**, http://www.3dcloner.com.br/ 2015. Acesso em 25set15.

SAURA, Carlos Eduardo **Aplicações da prototipagem rápida na melhoria do processo de desenvolvimento de produtos em pequenas e médias empresas**. Campinas: UNICAMP, 2003.

VOLPATO, Neri. **Prototipagem Rápida Tecnologia e Aplicações**. São Paulo: Ed. Edgard Blucher, 2007.